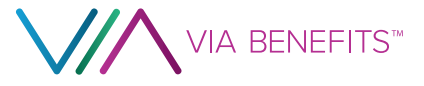

## Via Benefits Reimbursement Guide

How to use your 3M Non-Medicare Eligible Health Reimbursement Arrangement (HRA)

# Welcome to Via Benefits!

Dear First Name Last Name,

This guide introduces how to use and manage the Health Reimbursement Arrangement (HRA) provided by 3M. You may access your account starting 01/01/2022.

This guide contains instructions for managing your reimbursement account and explains how to use the features to help you automate your reimbursements.

### Faster. Safer. More convenient.

Download the Via Benefits Accounts mobile app to view your available balance easily, upload receipts and view the statuses of your expenses. Download the app or sign into my.viabenefits.com.

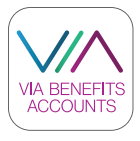

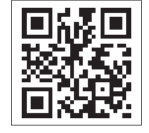

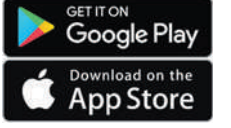

Access our privacy policy at my.viabenefits.com/about/ privacy-policy. If you have questions or concerns, please contact us.

\*Extend Health, LLC administers Via Benefits reimbursement accounts.

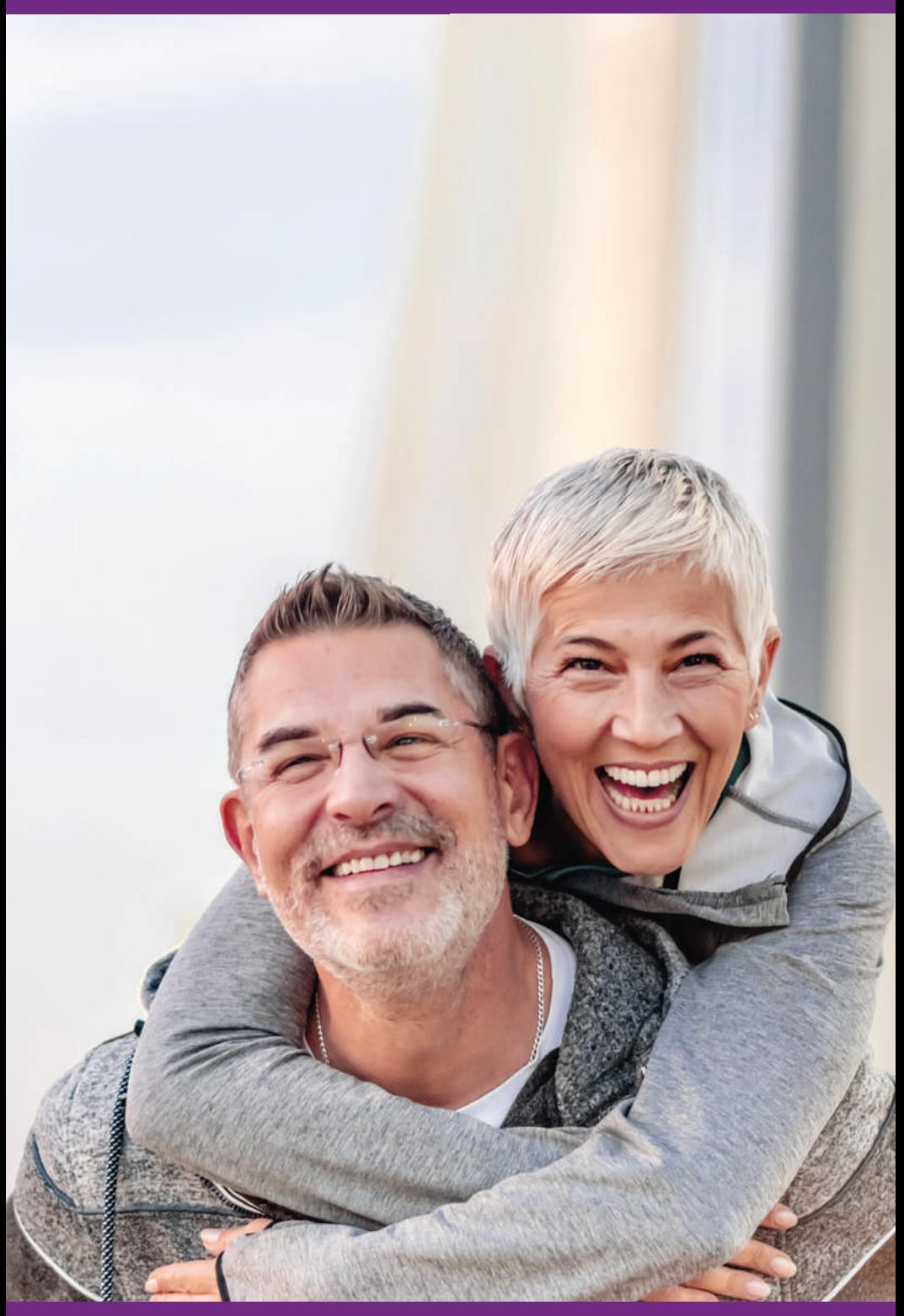

## **Resources**

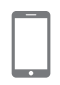

#### Mobile App

Access your account from your smartphone or tablet. Search for Via Benefits Accounts where you download apps.

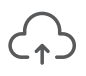

#### Via Benefits Website

Sign in to your account at **my.viabenefits.com** and select **View accounts** under **Funds & Reimbursements**.

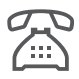

#### Phone

1-833-414-1451

Take advantage of voice-activated information available 24/7. After identifying yourself, get instant results by saying:

- "Balance" – Hear your current HRA balance.
- "Forms" – Request HRArelated forms mailed to your mailing address on file.
- "Status" Hear the amount, date and status for your three most recent reimbursement requests.

You can also speak to a Via Benefits representative 7:00 a.m. to 8:00 p.m. Central Time by calling 1-833-414-1451.

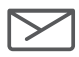

#### Mail

PO BOX 981156 El Paso, TX 79998-1156

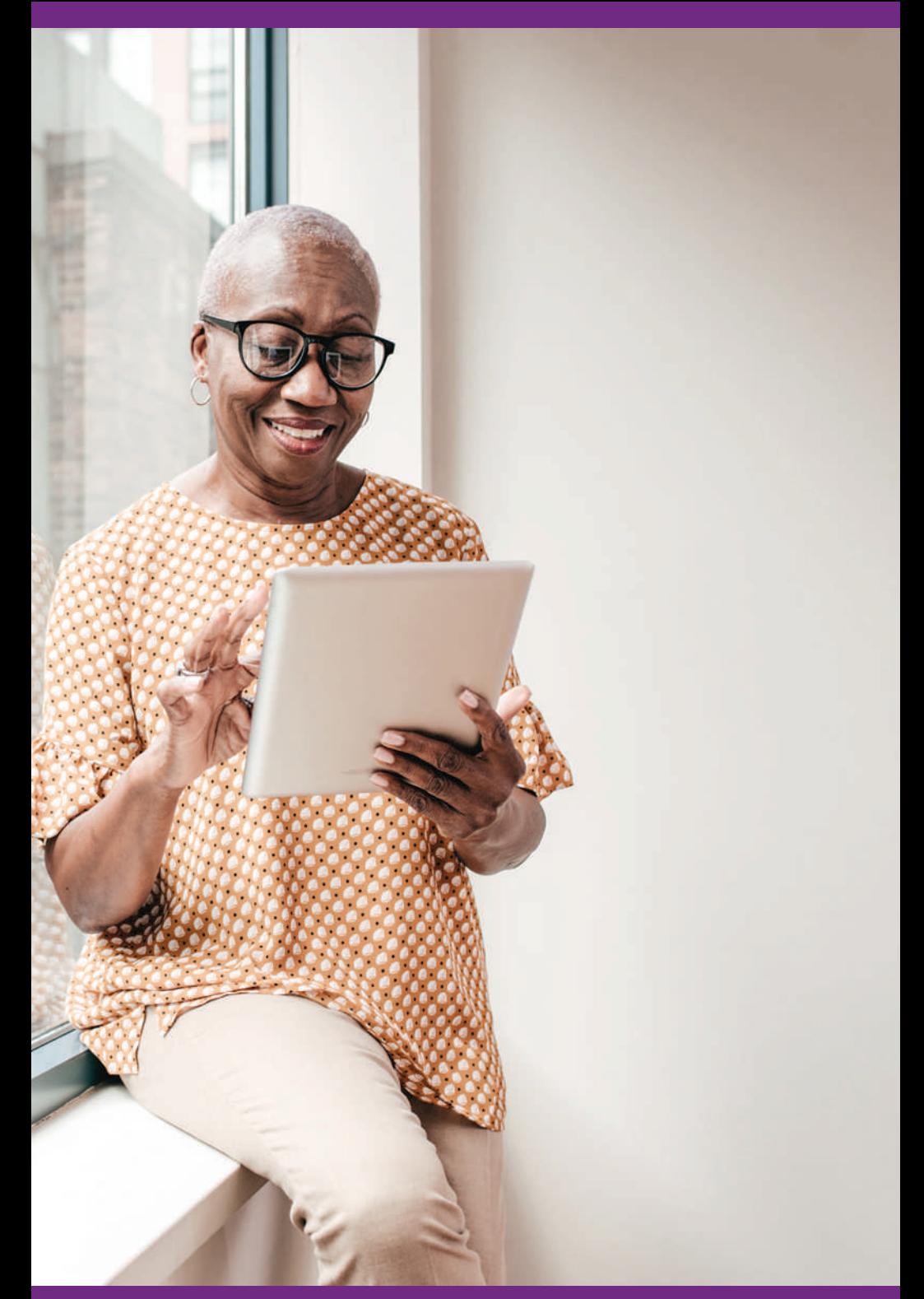

# Guide Contents

This guide has essential information on how to manage your reimbursement account. Inside are details to set up and manage your account, including accessing the account, setting up direct deposit, automating premium reimbursements, requesting reimbursements and reviewing eligible expenses.

### Inside this guide, you'll find information on:

- Getting to Know Your HRA
- Setting Up Direct Deposit
- Automating Your Reimbursement
	- Automatic Premium Reimbursement
- Understanding the Reimbursement Process
	- Prepare Your Request
	- Submit Your Request
	- Get Approved and Reimbursed
- Giving Caregivers Access to Your HRA

#### We're here to assist you

If you still have questions after reading this guide, go to my.viabenefits.com and visit our Help & Support section containing answers to frequently asked questions. You may also call Via Benefits at 1-833-414-1451.

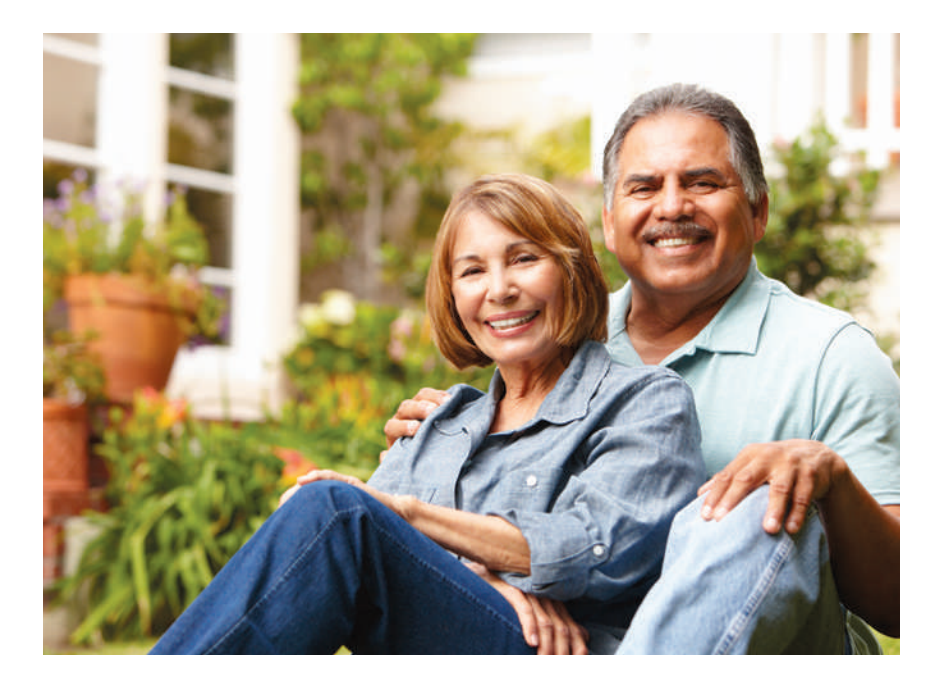

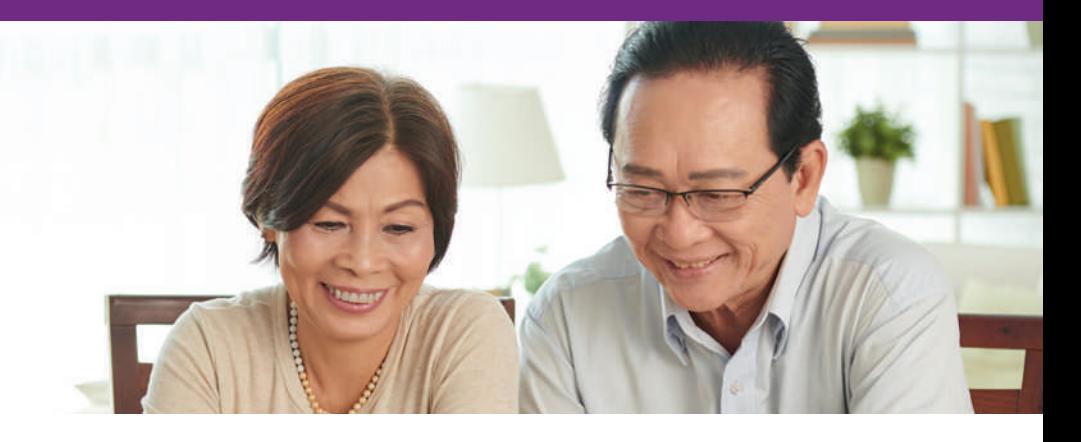

# Getting to Know Your HRA

Your HRA helps you manage health care costs. Take a few moments to read through this guide to see how to manage your reimbursements quickly and easily, and keep track of your balance.

## Managing your reimbursement account

The quickest and easiest way to manage your HRA is to use the Via Benefits Accounts mobile app or website. You'll receive your reimbursements faster, as we can begin processing your request right away rather than waiting for your request in the mail.

## Sign up for the mobile app

- Download the Via Benefits Accounts mobile app available from the App Store and Google Play.
- If you're a new user, select Create Account.
- If you're a returning user, enter your email address and select **Next**.
- Follow the onscreen prompts to set up your account.

## Sign up for a Via Benefits account

- 1. Go to **my.viabenefits.com**.
- 2. If you're a new user, select **Sign Up**.
- 3. Follow the on-screen prompts to sign up with Via Benefits.

Note: If you're a returning user, enter your email address and password, then select **Sign In**.

## Automated information over the phone

Via Benefits also provides you with information over the phone through our automated phone system. Through this system, you have access to hear your account balance and reimbursement status, and to request paper forms be mailed to you. To access, see **Resources** on page 4.

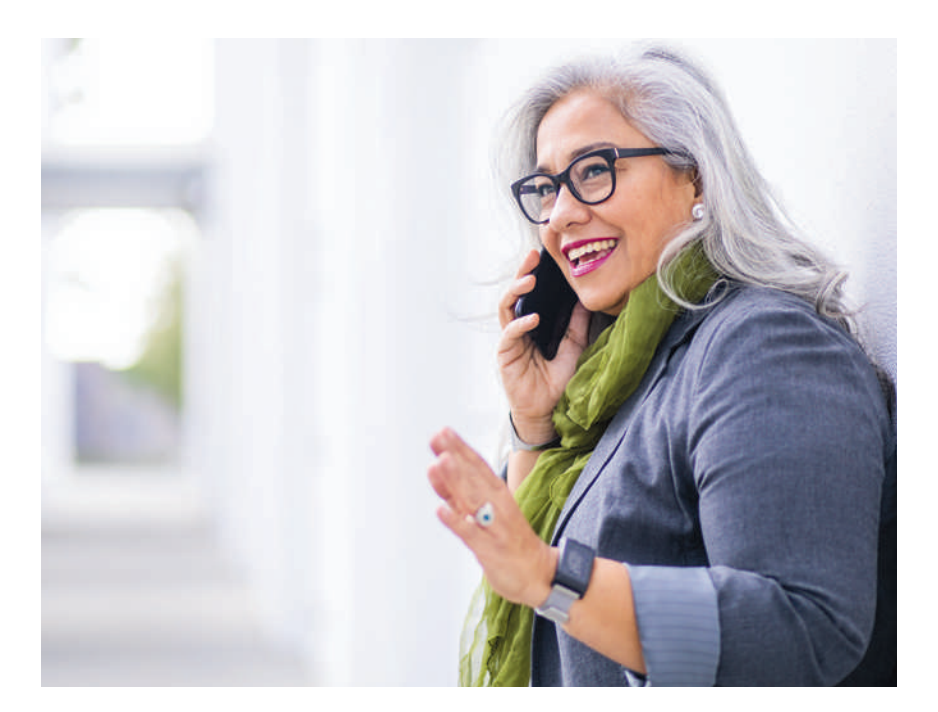

# Setting Up Direct Deposit

Direct deposit is the fastest, most secure method for receiving your reimbursements directly to the account you choose. You can set up direct deposit in the mobile app or on the website, or submit a paper form requested through our automated phone system.

Your former employer may require that you set up direct deposit to receive reimbursement. If that's the case, you'll receive a separate communication concerning that requirement.

## Set up direct deposit online

- 1. Sign into Via Benefits at **my.viabenefits.com**.
- 2. Select **View accounts** under **Funds & Reimbursements**.
- 3. Select **Reimbursement Center**.
- 4. Select your name, then select **Banking Information**.
- 5. Select **Add Bank Account**.
- 6. Provide the required information, then select **Save**.

## Set up direct deposit by mail

If you prefer to update your bank account information manually, call Via Benefits at 1-833-414-1451 (TTY: 711) and follow the automated prompts to request a form be mailed to you. The address is at the top of the **Direct Deposit Authorization Form**. Using a form is the slowest method of signing up for direct deposit.

## Automating Your Premium Reimbursement

Automate your premium reimbursement by turning on Automatic Premium Reimbursement or submitting a recurring reimbursement for an entire plan year. When you set up direct deposit, your reimbursement will automatically deposit the funds into your bank account.

### Automatic premium reimbursement

Via Benefits offers an Automatic Premium Reimbursement feature for most insurance policies. When enabled, this allows your insurance carrier to notify Via Benefits you've paid your monthly premium, then Via Benefits will automatically deposit your reimbursement to your bank.

If you didn't activate Automatic Premium reimbursement during enrollment, you can call Via Benefits or sign into your online account, select **View accounts** under **Funds & Reimbursements** and scroll to **your Automatic Premium Reimbursement** settings.

Please allow up to six weeks to receive your first Automatic Premium Reimbursement. If it's been more than eight weeks, feel free to reach out to Via Benefits so we may contact your insurance carrier on your behalf.

### Recurring premium reimbursement

You can set up a recurring premium reimbursement to reimburse yourself directly from your HRA for your monthly premiums. Submit a Recurring Reimbursement Request on the mobile app or our website, or by mailing or faxing a Reimbursement Request Form to Via Benefits. Paired with direct deposit, you'll automatically receive reimbursement directly to your bank account. You'll need to set up a recurring reimbursement every plan year to continue to receive reimbursements automatically.

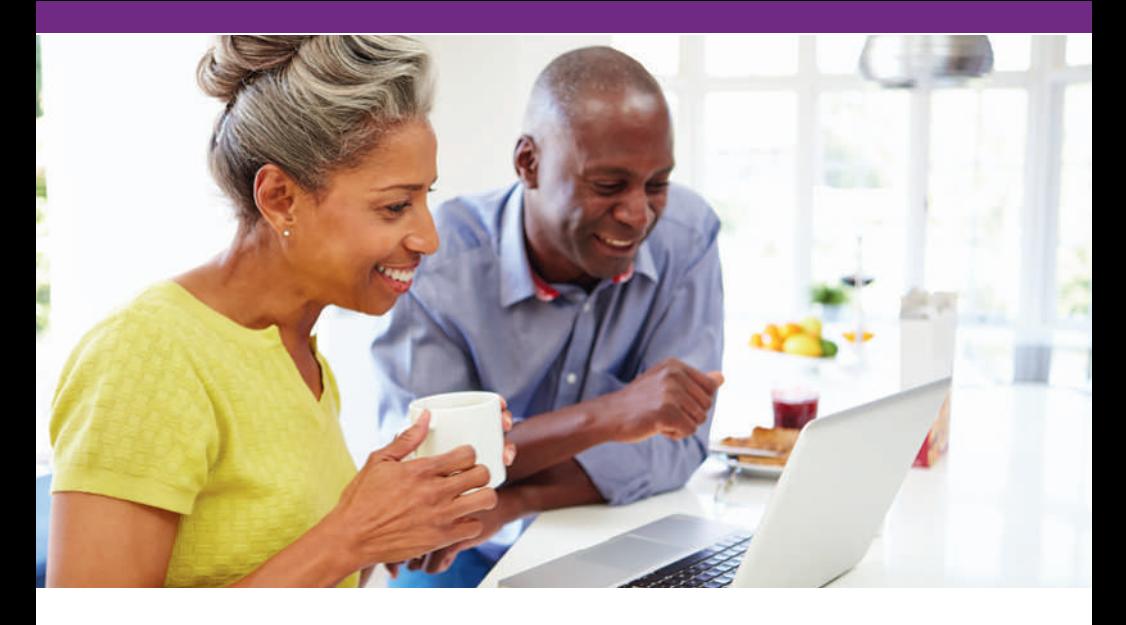

# Understanding the Reimbursement Process

You can use your HRA to reimburse yourself for any eligible premiums. Understanding how the process works will help you receive your reimbursements as soon as possible.

### Prepare your request

Gather your supporting documentation.

#### Premiums:

When submitting supporting documentation for premium expenses, use a Proof of Coverage Letter or Premium Statement from your insurance carrier.

#### The document needs to include this information:

- Premium coverage period (e.g., 01/01/2022 12/31/2022)
- Premium type (e.g., Medical, Medicare Part B)
- Carrier (e.g., Humana, N/A for Medicare Part B)
- Individual serviced (e.g., John Doe)
- Monthly amount (e.g., \$200.00)

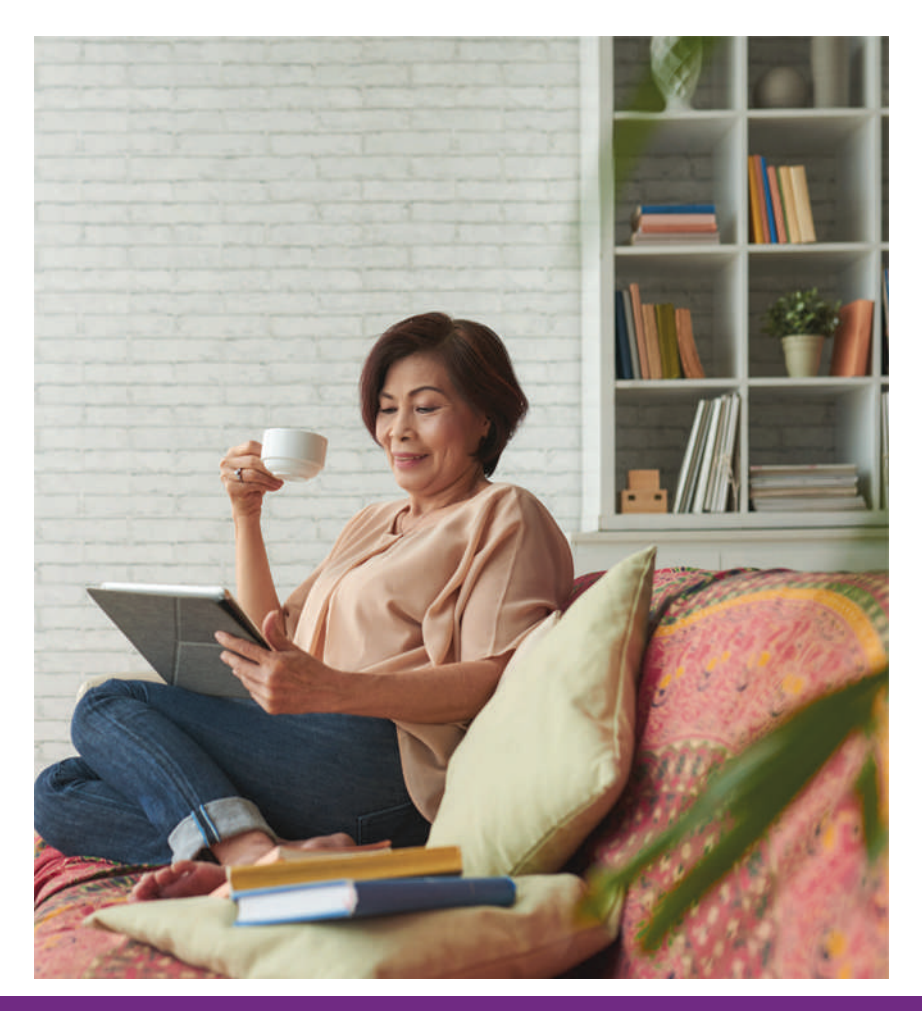

## Documents You Should Save

Below is a list of essential documents to watch for and save once they arrive. It's a good practice to keep these documents until you are sure they are no longer needed.

#### From your insurance carrier:

#### Premium Payment Statements

Your insurance carrier will prepare a policy statement or a monthly premium statement containing your monthly premium amount and payment schedule. Save all policy statements, premium statements, invoices, premium coupons and receipts you receive from your insurance carrier for use as supporting documentation when submitting your reimbursement requests. If you haven't received or can't locate an invoice or statement, you may call your insurance carrier.

#### Explanation of Benefits (EOB) Statements

Your insurance carrier will provide an EOB stating the amount of the expense covered by the plan, the remaining account balance and the amount of your responsibility. Keep these EOBs as documentation of your health care expenses. If you haven't received or are unable to locate an EOB, contact your insurance carrier.

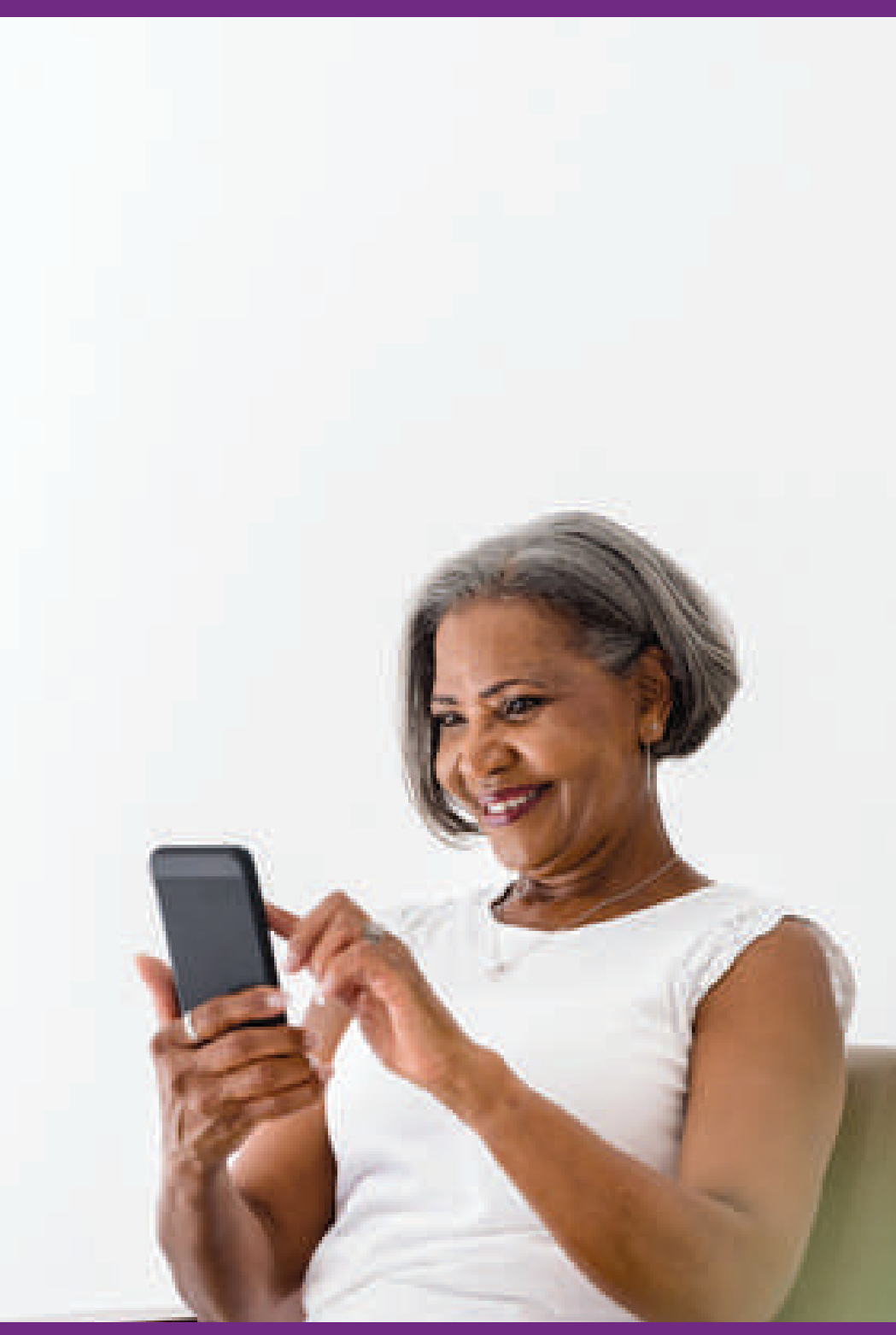

## Submit Your Request

Using the Via Benefits Accounts mobile app or website is the fastest, safest and easiest way to reimburse yourself for an expense. You can also request reimbursement by mail, but these requests take longer to process.

Submitting using the mobile app or website will require you to use a digital copy of your document. If you're using your computer, you can upload any of the following file types: PDF, GIF, JPG, TIF or BMP. There's no limit to the number of files you can upload, but each file you upload can't exceed 5 MB. Most smartphones or desktop scanners can create the files, which you can then attach to your request in one of two ways:

#### ■ **Mobile App**

As soon as you sign in, select the **Get Reimbursed** button. Follow the onscreen prompts, and the mobile app will walk you through the process.

#### ■ **Website**

Once you've signed into your account, choose the **Funds & Reimbursement** tile, then select the **Reimbursement Center** button. Once you're on the **Dashboard**, select the reimbursement type. Follow the onscreen prompts, and the website will walk you through the process.

### Get approved and reimbursed

After submitting your expense, you may receive an Explanations of Payment (EOP) or Explanations of Unpaid Expenses (EOUE). These provide details about expenses that have been paid, not approved or denied.

- Via Benefits will notify you when you are paid and an EOP will be available in your online account.
- If any part of your reimbursement request is not approved or denied, Via Benefits will provide the reason by either mail or email, depending on your communication preferences. You may need to take action, such as providing additional supporting documents.
- If you don't have a sufficient balance in your HRA, Via Benefits will reimburse as much of your approved expenses as possible.
- If you've turned on Automatic Premium Reimbursement, you'll see details about your reimbursement requests on the EOP and EOUE.

## Information on Explanation of Payment and Explanation of Unpaid Expenses Documents

EOPs and EOUEs provide details about paid, not approved and denied expenses. These documents can't be remailed once you have received one but are always available electronically when you sign in to your online account.

When you receive an EOP or EOUE, you'll notice a summary section in the top right corner that includes your available HRA balance and reimbursement summary, including a partial account number for your direct deposit. Here are the line items you'll see on the document:

- **Amount Requested** is the total amount you've submitted for reimbursement.
- **Approved** is any amount paid to you toward this reimbursement request. Check your online account history to help you understand which expense(s) it's referring to. We may show reimbursements of multiple requests on a single document.
- **Denied** includes any ineligible expenses. The EOUE includes the denial reason along with what you can do to appeal a denied expense.
- **Not Approved** are eligible expenses where you may need to take action, such as providing additional supporting documentation. Follow the action steps described in the EOUE.
- On Hold are approved expenses that are not yet paid because you don't have enough money in your HRA to cover the reimbursement. Expenses may also be on hold if approved and you don't have direct deposit set up. (When you set it up, you'll receive reimbursement.)
- **Used for Offset** are approved expenses but applied to pay back a previous overpayment. The offset will continue until you pay the total amount of the overpayment.

Please note certain notifications are only emailed: Updates or confirmation that we've received your reimbursement request or supporting documents will only be emailed to you. We do this because it's more efficient and reduces paper waste. And if you're looking for your EOPs or EOUEs, know you can always find them in your online account.

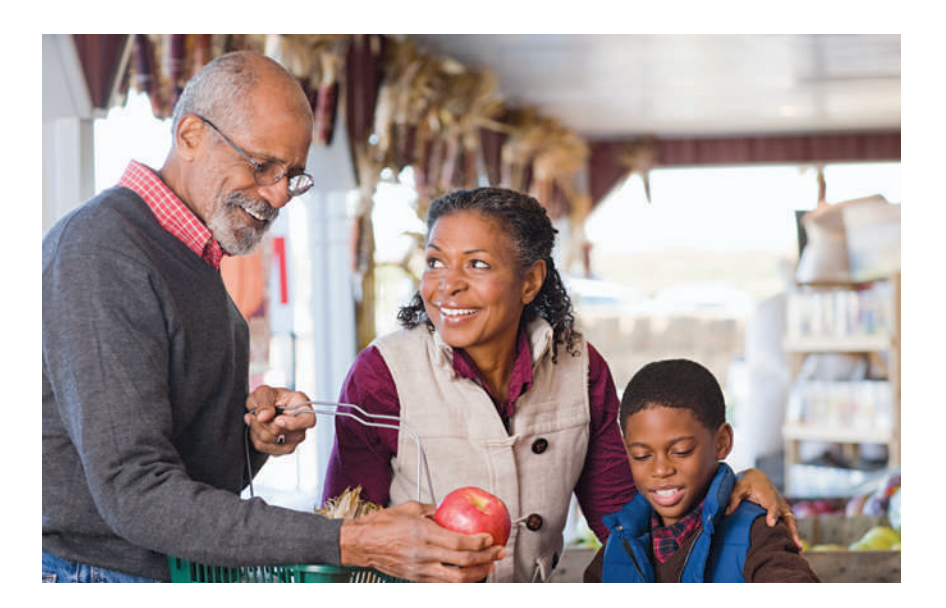

# Eligible Expenses

Expenses that are eligible to be reimbursed through your Health Reimbursement Arrangement (HRA) include:

#### Premium expenses

Apply the funds in your reimbursement program toward the Medical and Dental premium expenses incurred while you are eligible for your funding program. Prescription Drug, Vision, Medicare Part A/B, Long Term Care and Hearing premiums are not included. Generally, you'll pay your insurance premiums to the insurance carrier every month before requesting reimbursement.

### Eligible expense categories

The list on the next page is a sample of eligible expenses for reimbursement based on IRS Code Section 213(d). It's not a complete list and is subject to change without notice. The list includes some common health care expenses that may not be eligible for reimbursement under your specific funding program. For more information on eligible expenses covered by your particular plan, refer to your SPD, view eligible expenses using your online account or contact Via Benefits.

#### **Premiums**

- **n** Medical
	- **n** Medicare Supplement/Medigap
	- **n** Medicare Advantage
	- **n** Individual and Family Plans (marketplace plans)
	- **n** Short-Term Medical
- **n** Dental

## Giving Caregivers Access to Your HRA

As a part of managing your HRA, we recommend you establish a family member or loved one as an authorized representative. For your protection, we're restricted from sharing your personal health information, even with a spouse or close family member, without your permission. Making someone an authorized representative permits them to access your Via Benefits account. If something should happen to you, your authorized representative can help handle your affairs.

You may designate an authorized representative for any length of time and can change your representative at any time. You can also designate more than one individual as a representative on your account. For example, you may want one representative to help manage your HRA and another representative to assist with your health plan choices.

There are three levels of authorization you can grant:

- Power of Attorney (POA)
- Authorization to Release Personal Information Full
- Authorization to Release Personal Information Limited

Contact Via Benefits to establish an authorized representative. A Via Benefits representative can walk you through the process.

If you're unable to come to the phone, a Via Benefits representative can provide details to the person who calls about submitting documentation for review.

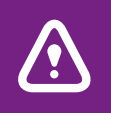

Don't mail original receipts or documents; provide copies for ARPI authorization or reimbursements.

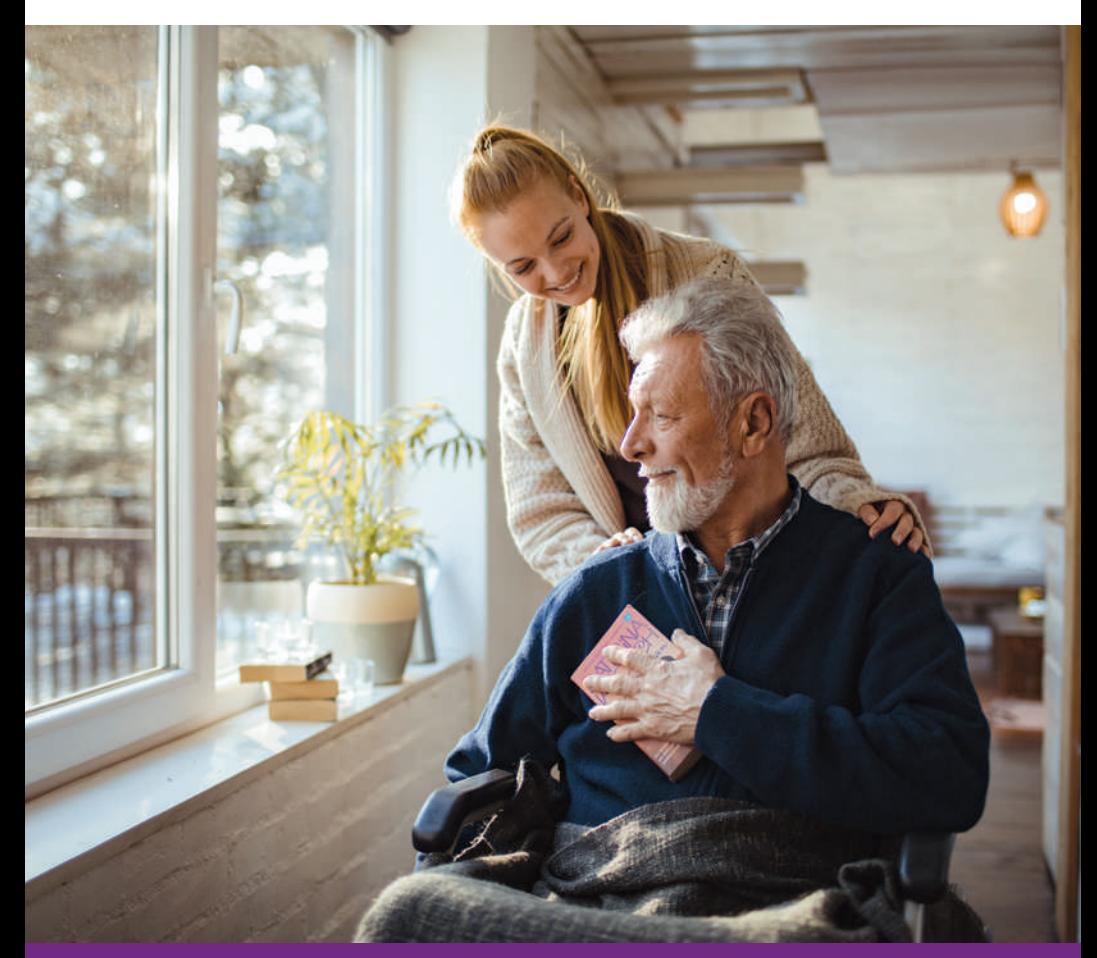

# Frequently Asked Questions

Since 2004, Via Benefits has helped retirees access and manage their reimbursement accounts. We understand many people have similar concerns. Below are answers to some of our most frequently asked questions.

## Why wasn't my reimbursement paid?

A reimbursement might not be paid for many reasons, including incorrect or incomplete supporting document(s). If a reimbursement request isn't paid, you'll be provided a reason via email, mail or your online account. The reason will include any actions you can take to correct it.

## When will I receive my reimbursement?

Direct deposit payments take three business days to appear in your bank account after the reimbursement request is processed. A check can take up to 10 business days after the reimbursement request is processed.

## Who do I contact if I have questions?

Via Benefits' trained representatives are always happy to hear from you. Our representatives are available Monday through Friday, 7:00 a.m. to 8:00 p.m. Central Time. Call us using the toll-free phone number printed at the front of this guide or the bottom of the page.

To verify your identity, you'll need to answer a few questions before connecting to a representative. Please be prepared to provide your ZIP code and the last four digits of your Social Security Number.

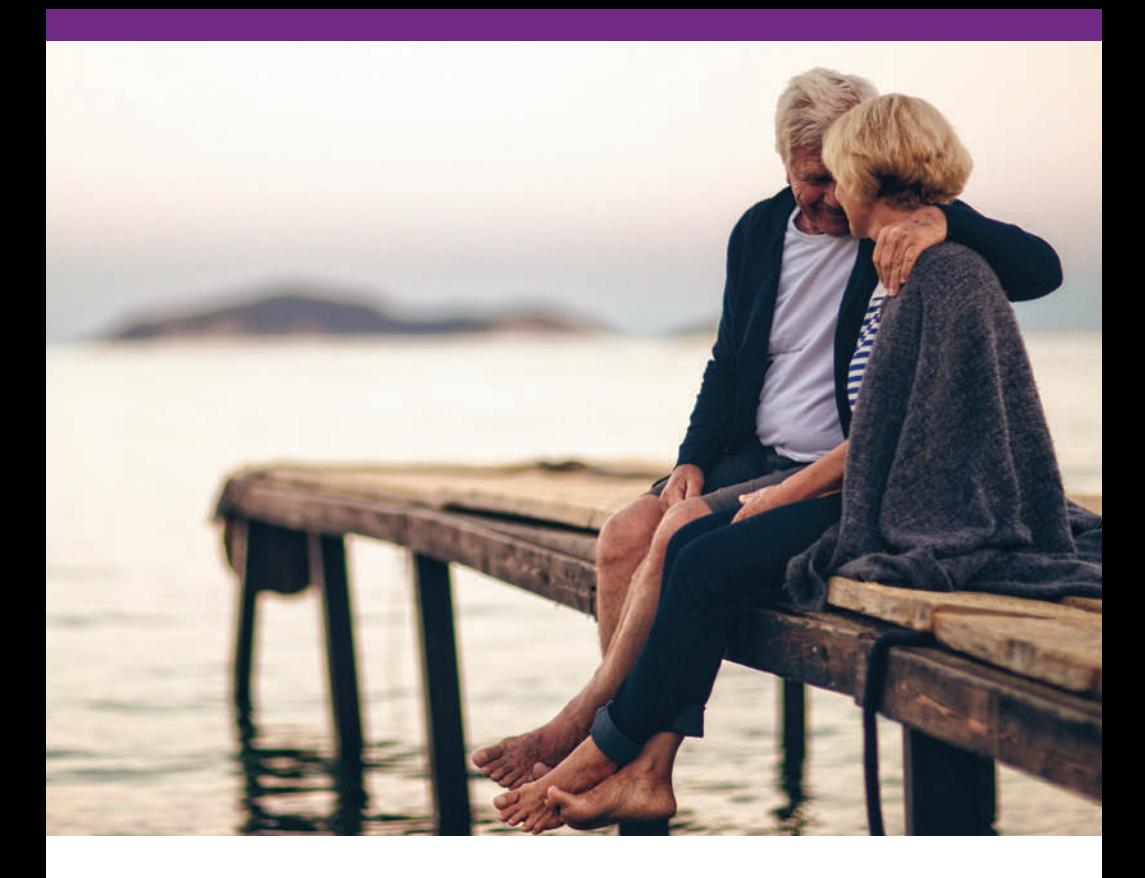

Contents © 2022 Extend Health, LLC. All Rights Reserved. All insurance products are offered through Via Benefits Insurance Services (known in New York as ViaBenefits Insurance Services, LLC and known in New Mexico as Extend Insurance Services, LLC). Utah Resident License No. 104741. California license number: 0F19729. Insurance rates for the insurance products and services offered by Via Benefits are subject to change. The insurance products and services offered by Via Benefits may not be available in all states. It is your responsibility to enroll for coverage during the applicable enrollment periods (such as the Healthcare Open Enrollment Period or any Special Enrollment Periods). Via Benefits receives compensation in the form of commissions from insurance companies from the sale of insurance products and services we offer. Some of the compensation that Via Benefits receives may be contingent and may vary depending on a number of factors, including the insurance contract and insurer you select. In some case, other factors such as the volume of business Via Benefits provides to the insurer or the profitability of the insurance policies that Via Benefits provides to the insurer also may affect our compensation. Via Benefits may accept this compensation in locations where it is legally permissible and meets standards and controls to address conflicts of interest. Whether or how much insurers may pay in such compensation does not play any role in the Via Benefits' insurance recommendations. Via Benefits also may receive other compensation from third parties, such as for selling or referring the sale of other products or services. Individual benefit advisors are compensated the same whether you pick a Medicare Advantage or Medicare Supplement plus PDP plan and regardless of which carrier you choose. For other kinds of products, the compensation they receive may vary based on the kind of product you purchase, but does not change based on carrier.

## **Notes**

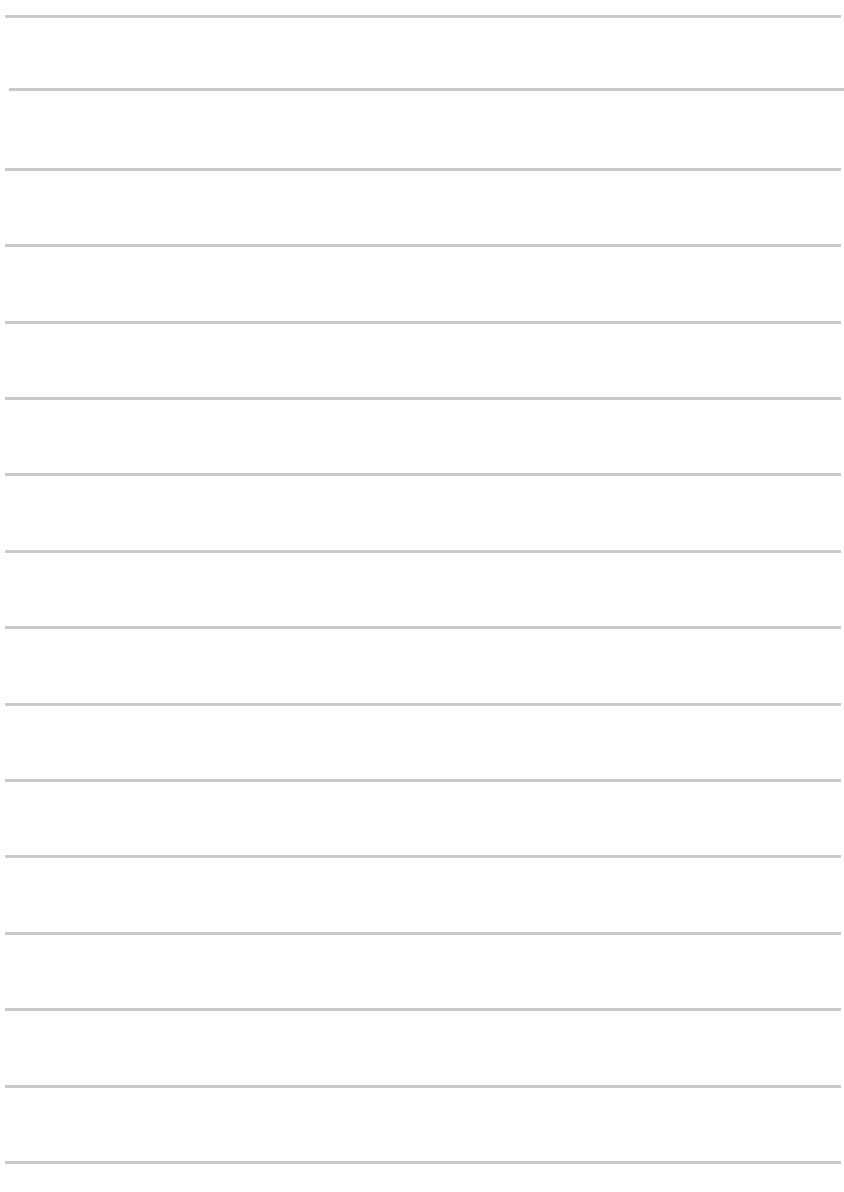

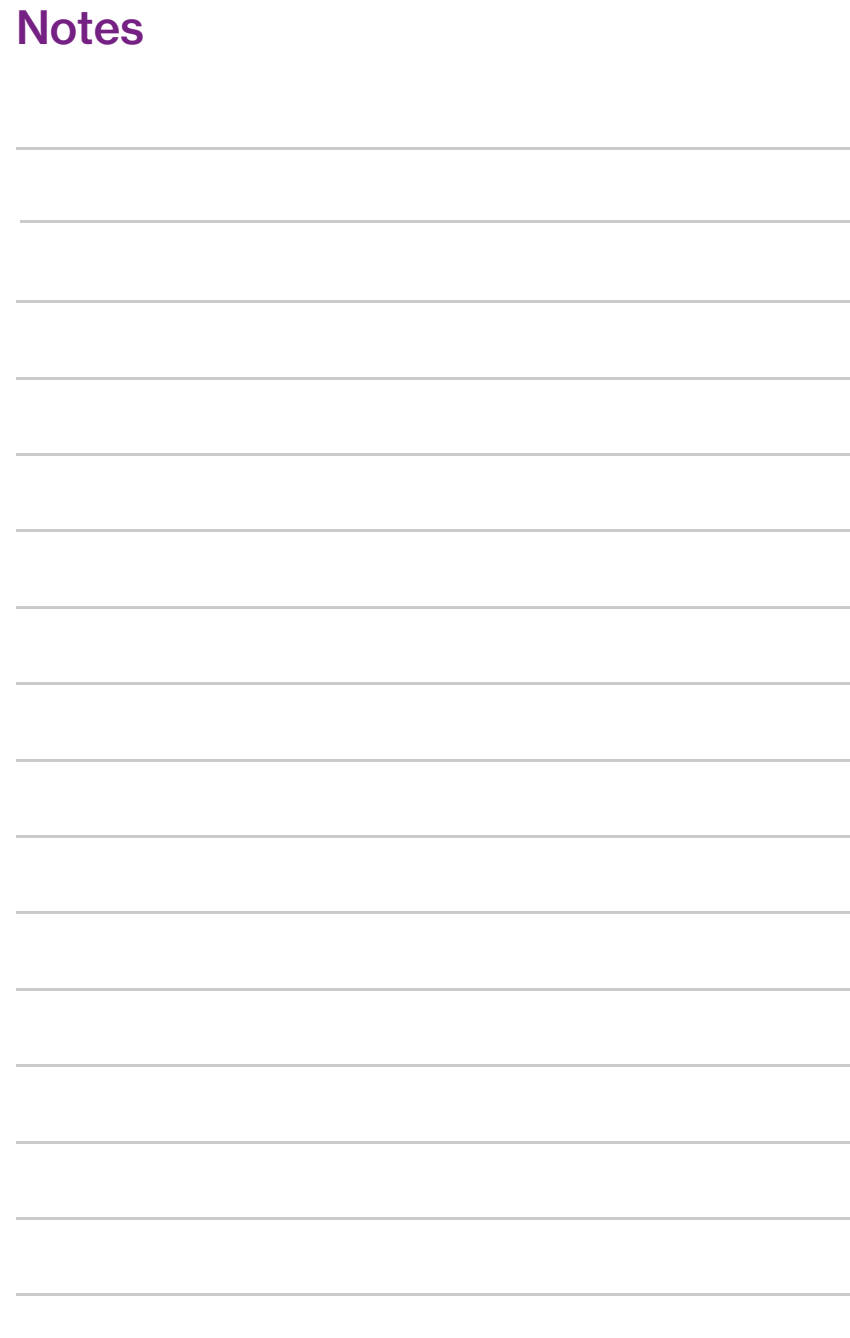

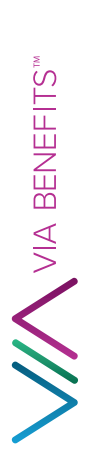

33<br>33006332

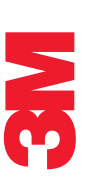

1 1 AV 0.373 \*\*\*\*\*\*\*\*\*\*\*\*\*\*\*\*\*\*\*\*\*AUTO\*\*5-DIGIT First & Last Name Address Address 2 City, State Zip